# Programming in Mathematics

Mili I. Shah

Go to

#### <span id="page-1-0"></span>http://www.loyola.edu/moresoftware/

and login with your Loyola name and password...

Matlab has eight main windows:

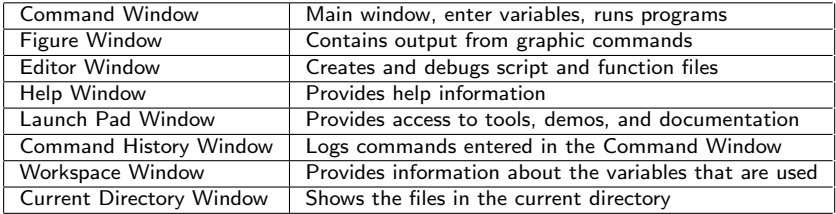

## Command Window

- To type a command the cursor must be placed next to the command prompt  $(>>)$ .
- **Press Enter** for the command to be executed. Multiple commands can be typed by typing a comma (,) between them.
- A semicolon (;) at the end of a command suppresses the screen output.
- Upper and lower case characters are not equivalent.
- The up and down arrow keys can be used to scroll through previous commands. Also an old command can be recalled by typing the first few characters followed by the up arrow.
- Type help topic to access online help on the command, function, or symbol topic.
- Type clc to clear the screen
- Type exit or quit to quit Matlab.

#### Built-In Functions

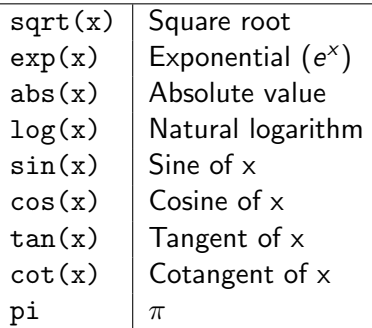

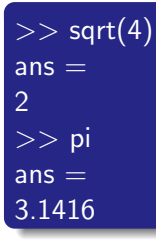

## Defining Scalar Variables

 $Variable = Numerical value or computable expression$ 

- $\bullet$  = is the assignment operator which assigns a value to a variable
- **•** Left-hand side can include only **one** variable name
- Right-hand side can be a number or an expression made up of numbers and/or variables previously assigned numerical values
- Variables must begin with a letter
- **Press Enter** to make the assignment
- **ans** is the value of the last expression that is not assigned

Remember:

- Use semicolon (;) to suppress screen output
- Multiple commands can be typed by typing a comma (.) between them.

#### Defining Scalar Variables

**Example:** Assign the number 3 to variable **a** and 4 to variable **b**. **Example.** Assign the number 5 to variable **a** and 4 to variable **c**.<br>Print out  $\sqrt{a^2 + b^2}$  and assign the solution to the variable **c**.

$$
>> a=3; b=4; c=sqrt(a \wedge 2+b \wedge 2)
$$
  
c=  
5

Example: Verify

$$
\cos^2 \frac{x}{2} = \frac{\tan x + \sin x}{2 \tan x}
$$

by calculating each side of the equation for  $x = \pi/5$ .

 $>> x = pi/5;$ >> LHS =  $cos(x/2)$ ∧2, RHS =  $(tan(x)+sin(x))/(2*tan(x))$  $H =$ 0.9045  $RHS =$ 0.9045

### Arrays

#### Arrays

- Used to store and manipulate numbers
- Arranged in rows or columns

#### One-Dimensional Array (Vector)

- Represents point in *n*-dimensional space Ex:  $(x, y)$  in 2D and  $(x, y, z)$  in 3D
- Row Vector (Use space or comma between numbers)

>> 
$$
x = [1 2 3]
$$
  
 $x =$   
1 2 3

• Column Vector (Use semicolon between numbers)

>> 
$$
x = [1; 2; 3]
$$
  
\n $x =$   
\n $\frac{1}{2}$   
\n $\frac{2}{3}$ 

#### Arrays

#### Constant Spaced Vectors:

 $\bullet$  From *m* spaced by *q* to *n* 

variable =  $[m: q: n]$ 

 $>> x = [1:2:7]$  $x =$ 1 3 5 7

 $x =$ 

 $\bullet$  From  $m$  to  $n$  with  $q$  elements

```
variable = linspace(m, n, q)
```
 $>> x =$  linspace(0,1,5)

0 0.2500 0.5000 0.7500 1.0000

#### Arrays

#### Two-Dimensional Array (Matrix)

- **Can store information like a table**
- Solve systems of equations such as

$$
2x + 3y + z = 4
$$
  

$$
x - 5y + 3z = 3
$$
  

$$
4x - 2y + 3z = 2
$$

variable =  $[1st row; 2nd row; ...; last row]$ 

$$
>>x = [2 3 1; 1 -5 3; 4 -2 3]
$$
  
x = 2 3 1  
1 -5 3  
4 -2 3

#### Addressing Elements

#### Vector:

- $\bullet$  ve(k) picks the kth element of ve
- $\bullet$  ve(m:n) picks the mth through nth elements of ve

```
>> ve = [1 5 2 6 8 7]
ve =1 5 2 6 8 7
>> ve(5)
ans =8
>> ve(2:4)
ans =5 2 6
```
#### Addressing Elements

#### Matrix:

- mat(m,n) picks the  $(m, n)$ th element of mat
- mat(m:n,p:q) picks the  $(m:n)\times (p:q)$  submatrix of mat

```
>> mat = [1 4 2 3; 3 6 9 2;1 4 9 7; 2 5 1 8]
mat =1 4 2 3
3 6 9 2
1 4 9 7
2 5 1 8
>> \text{mat}(2,3)ans =9
>> \text{mat}(2:4, 1:3)ans = 1 4 9
   3 6 9
    2 5 1
```
## Adding Elements

- Can add elements by using the variable within vector/matrix
- Must be of appropriate size

```
>> mat = [1 4 2 3; 3 6 9 2;1 4 9 7]
mat =1 4 2 3
3 6 9 2
1 4 9 7
>> [mat; 2 5 1 8]
ans =\overline{1} 4 \overline{2} 3
3 6 9 2
1 4 9 7
 2 5 1 8
```
#### Deleting Elements

• Delete elements by assigning nothing to these elements

```
>> ve = [1 5 2 6 8 7]
ve =1 5 2 6 8 7
>> ve(2:4) = []
ve \equiv1 8 7
>> mat = [1 4 2 3; 3 6 9 2;1 4 9 7]
mat =1 4 2 33 6 9 2
1 4 9 7
>> mat(2:3,:) = []
mat =1 4 2 3
```
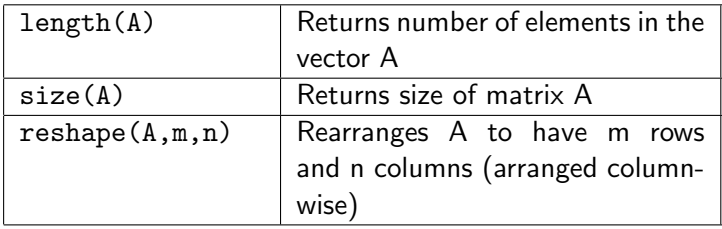

### **Matrix Operations**

• Matrix operations can be performed by using  $(+,-,*,/,\wedge)$ 

>> A = [1 4 2; 1 6 3; 1 3 2] A = 1 4 2 1 6 3 1 3 2 >> B = [1 2; 1 5; 3 6] B = 1 2 1 5 3 6 >> A\*B ans = 11 34 16 50 10 29 >> B\*A?

## Systems of Equations

• Can solve systems of equations with inv or the backslash  $(\setminus)$ 

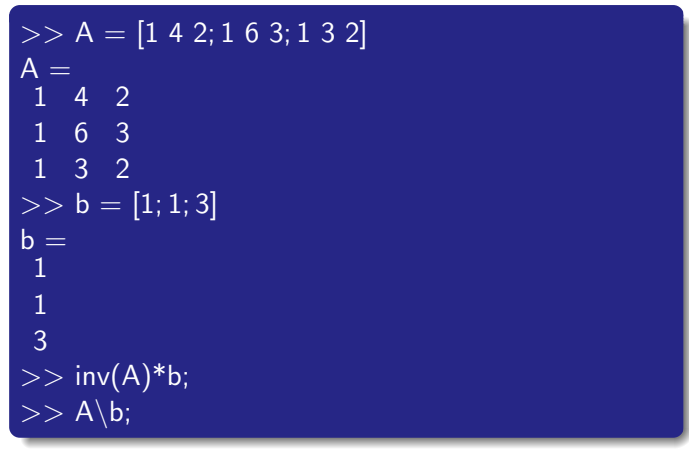

• See the answer for both is  $[1, -2, 4]^{T}$ 

#### Element-wise operations

**•** Element-wise matrix operations can be performed using  $(*,./,.\wedge)$ 

```
>> A = [1 4 3; 2 5 6]A =1 4 3
 2 5 6
>> B = [4 6 3; 7 3 5]B =4 6 3
 7 3 5
>> A.*Bans =4 24 9
14 15 30
```
## Random Arrays

- Can create random matrices using the following commands
	- rand: Generates a single random number between 0 and 1
	- rand $(1,n)$ : Generates an *n* element row vector of random numbers between 0 and 1
	- rand(n): Generates an  $n \times n$  matrix with random numbers between 0 and 1
	- rand(m,n): Generates an  $m \times n$  matrix with random numbers between 0 and 1
	- randn: Generates normally distributed numbers with mean 0 and standard deviation 1 (inputs same as rand)
	- randperm(n): Generates a row vector with *n* elements that are random perturbations of integers 1 through  $n$

Many different type of 2D plots

- $\bullet$  plot: Basic 2D plot  $(x-y)$  plane)
- loglog: Plot with logarithmically scaled axes
- $\bullet$  semilogx: Plot with logarithmically scaled x-axis
- $\bullet$  semilogy: Plot with logarithmically scaled y-axis
- bar: Bar graph
- hist: Histogram
- polar: Polar graph

### Basic Plots

• Basic connect-the-dots command

 $plot(x,y,string)$ 

 $>> x =$  linspace(-2,2);  $>> y = x.∧2;$  $>>$  plot $(x,y)$ 

Now for a red curve with the markers as stars

 $>>$  plot $(x,y,'r^*)$ 

For a full list of options type help plot

- loglog is the same as plot except the axes are logarithmic
- $\bullet$  semilogx is the same as plot except the x-axis is logarithmic
- semilogy is the same as plot except the y-axis is logarithmic
- hold on Holds the graph so you can add more
- xlabel,ylabel,title,legend Labels for the graph
- axis auto, axis equal, axis square, axis tight
- axis([xmin xmax ymin ymax])

## (Not so) Basic Plots

 $%$  This produces one of those killer spirographs % Adapted from: % http://www.starchamber.com/paracelsus/matlab/  $r1 =$ rand:  $r2 = rand$ ;  $r3 = rand$ ;  $a1= 0:0.15:314$  $a2 = a1 * r1/r2$ ;  $x = (r1 - r2) * cos(a1) - cos(a2) * r3;$  $y = (r1 - r2) * sin(a1) - sin(a2) * r3;$  $plot(x,y)$ 

Try axis equal, axis square, grid on, axis off, hold

#### **Scripts**

- A script file is a sequence of commands also called a program.
- The output is displayed in the Command Window
- A script file is convenient because it can be edited and executed many times
- Script files can be typed and edited in any text editor and then pasted into the Matlab editor
- Also called an m-file because the extension .m is used

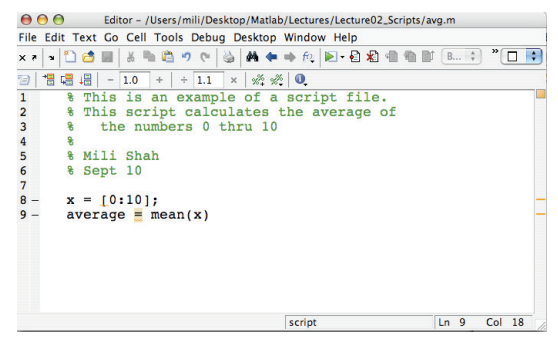

#### Variables

- Global variables: variables assigned in the Command Window and/or script file (later learn about functions that do not use these global variables)
- **o** Input variables:
	- Assign within the script
	- Assign within the Command Window
	- Assign within the Command Window using a prompt

 $>>$  var = input('Enter a value')

• input prompts user to enter a value that is assigned to var

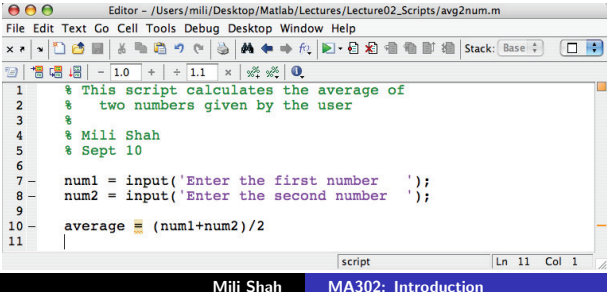

## Script Output: disp

disp: Displays output on the screen

disp(name of variable) or disp('text as string')

```
>> A = [1 4 3; 2 5 6];\gg disp(A)
1 4 3
2 5 6
>> disp('Matlab is GREAT');
Matlab is GREAT
```
- Note: disp('') displays an empty line
- Note: If printing a table, spaces may have to be added for tables to line up

# Script Output: fprintf in Command Window

fprint: Displays output on the screen or saves output to file

fprintf('text typed in as a string')

>> fprintf('Matlab is GREAT'); Matlab is GREAT>>

- Note: New line is not created. Use  $\ln$  for a new line
- Note: Use  $\setminus t$  for a horizontal tab
- Can be used to display a mix of text and numerical data

fprintf('text  $\%$ -5.2f additional text  $\%$ -5.2f', var1, var2)

Formatting numerical data:

%Flag Precision( $1^{st}$ ).Precision( $2^{nd}$ ) Conversion

- Flag: (-) Left justifies, (+) Prints sign, (0) Adds zeros if short
- Precision:  $(1^{st})$  is field width,  $(2^{nd})$  is  $\#$  of digits rt of decimal
- Conversion: (e) lower exp, (E) upper exp, (f) fixed, (i) integer

#### Example:

% This script prints out the surface area and volume % of a cylinder with a given radius and height

radius  $= 5$ ; height  $= 2$ ;

surfarea =  $2*pi*$ radius $\wedge 2+2*pi*$ radius\*height; vol =  $pi*$ radius $\wedge$ 2\*height; fprintf('For a cylinder with radius  $\%$ *i* and height  $\%$ e, the surface area is %5.2f and the volume is %5.3f', radius, height, surfarea, vol)

# Script Output: fprintf to file

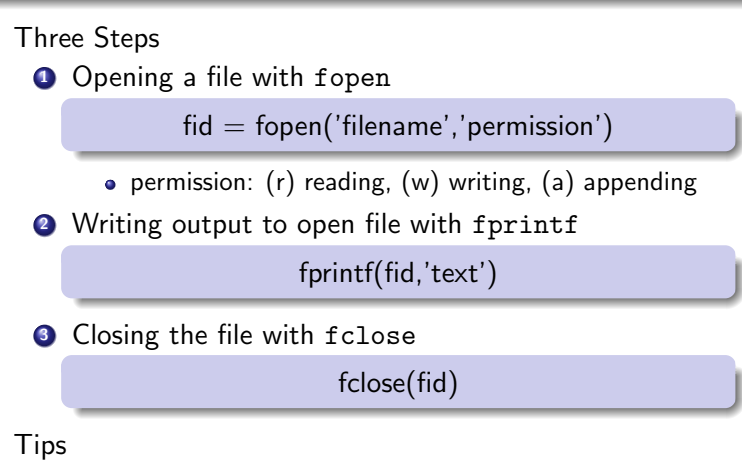

- Saved in current directory
- Can write to several files using different fid, e.g. fid1, fid2
- Is vectorized  $\Rightarrow$  the command repeats itself until all elements are displayed (column-wise)

## Script Output: fprintf to file

#### Example:

% This script creates a chart of inches to centimeters

```
inches = [1:10];
centim = 2.54*inches:
% Creates table to take care of vectorization
TBL = [inches;centim];
```

```
\text{fid} = \text{fopen('in2cm.txt','w');}fprintf(fid, 'Inches to Centimeters Table\n\cdot n');
fprintf(fid,'Inches \t Centimeters\n');
fprintf(fid, '%i \t \t %3.2f\n', TBL);
fclose(fid);
```